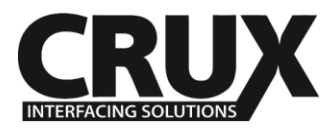

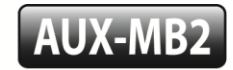

The AUX-MB2 will enable the Auxiliary Audio Input on the Navigation Radio menu.

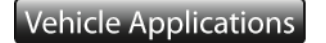

**Mercedes Benz**

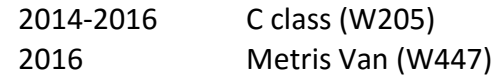

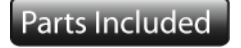

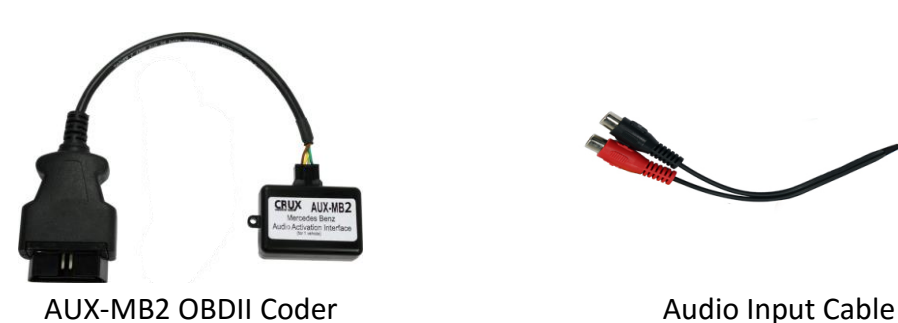

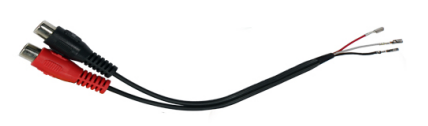

## Installation Instructions

- 1. Locate OBD-port and remove cover (commonly located under the dashboard on the driver side).
- 2. Turn ignition switch to ACC.
- 3. Wait until the navigation has booted.
- 4. Plug coder into OBD-port.
- 5. The navigation will re-boot.
- 6. When the navigation startup-screen shows, remove coder from OBD-port.
- 7. Your radio's Auxiliary Audio input feature is now enabled.

To remove the Auxiliary Audio feature from the navigation's menu repeat steps 1-6. After the first use on a vehicle, the coder AUX-MB2 is personalized to this vehicle. On this vehicle the enabling and removing the audio-AUX feature can be repeated without limit.

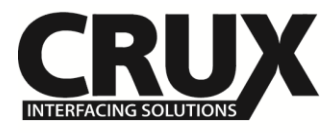

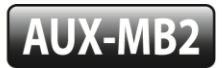

The AUX-cable must be connected into the female Quadlock connector of the vehicle harness on the back of the Navigation computer.

Quadlock connector, chamber A (White connector)

Pin 6 ● Audio (+) left (Yellow Wire)

Pin 12 ● Audio (+) right (Red Wire)

Pin 11 ● Audio (-) ground (Black)

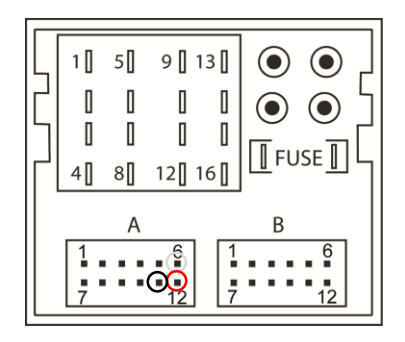

## **LED Information:**

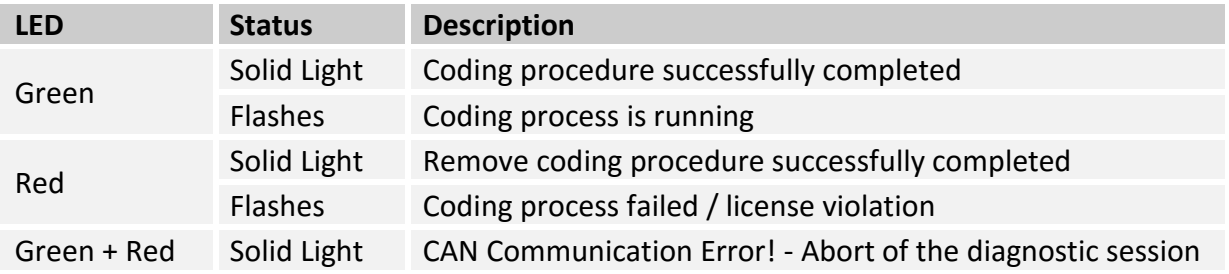

## Operation

- 1. Activating the Auxiliary Audio Input feature on the radio will create an AUX tab on the source drop down menu.
- 2. Plug in your external audio source, ie. iPod, MP3 player, DVD player to the Aux input cable.
- 3. Using the Comand Control Knob on the center console, go to the source menu and click on the AUX tab.
- 4. Audio should be heard on the factory sound system.

**Legal disclaimer:** Company names and trademarks, as well as product names/codes are registered trademarks of their legal owners.

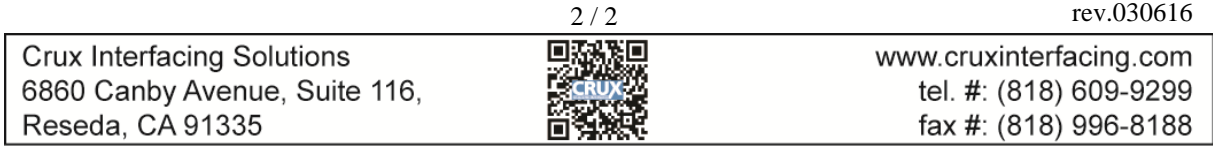